PAALAX R

599 Menlo Drive, Suite 100 Rocklin, California 95765, USA **Office:** (916) 624-8333 **Fax:** (916) 624-8003

**General:** [info@parallax.com](mailto:info@parallax.com) **Technical:** [support@parallax.com](mailto:support@parallax.com) **Web Site:** [www.parallax.com](http://www.parallax.com) **Educational:** [www.stampsinclass.com](http://www.stampsinclass.com)

# **BS2p24/40 Demo Board (#45187)** BASIC Stamp<sup>®</sup> Microcontroller Demonstration Platform

### **Introduction**

The BS2p24/40 Demo Board is designed as a low-cost platform to test and experiment with the advanced features of the BASIC Stamp 2p (24- or 40-pin) and BASIC Stamp 2pe microcontrollers. In particular: 16 additional I/O pins, working with standard parallel LCDs (with Hitachi HD44780 or compatible driver), Philips  $I^2C^{\circledast}$  protocol, and the Maxim/Dallas 1-Wire  $^{\circledast}$  protocol. The BS2p24/40 Demo Board is not exclusive to the BS2p/pe family; it is physically and electrically compatible with all 24-pin BS2-series BASIC Stamp and Javelin Stamp microcontrollers.

The purpose of this document is to introduce the BS2p24/40 Demo Board and explain the particular configuration requirements for connecting parallel LCDs, Philips  ${}^{2}C^{m}$  devices, and Maxim/Dallas 1-Wire devices.

# **Packing List**

BS2p24/40 Demo Board

Jumper wires 800-00016

**Documentation** 

# **Features**

- Standard 2.1 mm center-positive DC power jack
- DB9-F connector for serial programming
- On-board 5-volt regulator (LM2940 low-dropout)
- Solderless breadboard
- 14-pin IDC connector for parallel LCD
- Contrast potentiometer for LCD
- iButton<sup>®</sup> socket (for F5 MicroCan)
- RJ-11 jack for Dallas/Maxim "Blue Dot Receptor" (DS1402D-DR8 / DS1402RP8) cable
- Selectable pull-up resistors for 1-Wire bus and pull-down for LCD enable pin
- Connections for  $P0 P15$ , A0 A15, Vin, Vdd, Vss and 1-Wire connections

# **Compatible Accessories (Not Included)**

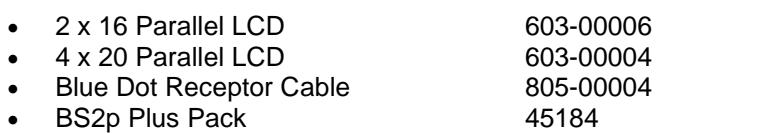

# **Mechanical Dimensions (Rev. C PCB)**

 PCB 5.95" x 3.05" (151 mm x 77 mm) Mounting Holes 4.00" x 2.75" (102 mm x 70 mm)

<u>ូ</u><br>ភូទ្រី ភូមិ ភូមិ ភូមិ ភូ Board 3S2P24/40 Demo  $\in$ 

g

 $400$ 

# **BS2p24/40 Demo Board with BS2p24 Installed**

 $\left(\right)$ 

∩

### **Connections and Jumpers**

The BS2p40-IC's 32 I/O lines are accessible through two sockets on either edge of the solderless breadboard. The main I/O (P0 – P15) group is available through socket X4, and the auxiliary I/O (A0 – A15) group is available through socket X5. These sockets, and the others on the board, are compatible with 22-guage hookup wire, as well as Parallax flexible jumpers. Vin (unregulated input), Vdd (regulated 5 volts) and Vss (ground) are made available through socket X2 at the top edge of the breadboard and X3 at the bottom edge of the breadboard.

When using a 24-pin BASIC Stamp or Javelin Stamp module in the demo board be sure to align pin 1 of the module in the socket as indicated on the PCB. And note thatwhen using a 24-pin module, pins P8 through P15 are accessed via sockets A8 through A15.

Connection to the onboard iButton socket is through X6-iB1. By installing jumper JU1 a 4.7 K $\Omega$  pull-up is connected to this line. A "Blue Dot Receptor" cable (not included) may be connected to iB2 (RJ-11 jack) and connected to the BASIC Stamp microcontroller through X6-iB2. Jumper JU2 may be installed to connect a 4.7 K $\Omega$  pull-up to the iB2 connection.

When using a parallel LCD with the demo board, install jumper JU3 to enable the 4.7 k $\Omega$  pull-down resistor on the LCD's Enable (E) pin. Note that this jumper should be removed when not using the LCD connector as it pulls P0 to Vss through 4.7 k $\Omega$  and may affect some circuits.

<http://www.semiconductors.philips.com/buses/i2c/licensing/index.html.>

I2C is patented technology owned by Philips. The end user is responsible for determining whether his orher I2C application requires licensing by Philips.

### **Experimenting with Parallel LCDs**

Parallel LCDs, especially those controlled by the Hitachi HD44780 (or compatible) driver, have become as commonplace as LEDs in many embedded applications. The BS2p family and BS2pe microcontroller supports the use of parallel LCDs with the LCDCMD, LCDOUT, and LCDIN instructions.

This experiment demonstrates proper multi-line LCD initialization, the creation and use of custom characters, and a convenient subroutine for printing right-justified numbers on the LCD. Connect a 2x16 LCD to the box header, install jumper JU3, and then adjust the contrast pot for the best view on the LCD. No other connections are required for this program.

#### **Source Code**

```
 =========================================================================
   File...... P24-40 LCD DEMO.BSP
    Purpose... Basic LCD Demo - Multi-line mode with custom characters
    Author.... Parallax, Inc.
              Copyright (c) 2004, All Rights Reserved
    E-mail.... support@parallax.com
    Started...
    Updated... 17 JUN 2004
    {$STAMP BS2p}
    {$PBASIC 2.5}
  =========================================================================
' -----[ Program Description ]---------------------------------------------
' This program demonstrates the use of the multi-line initialization and
' the use of custom characters. When using the standard 5x7 font, the LCD
 will hold up to eight customer characters.
' To run this program on the BS2p24/40 Demo Board, connect the LCD and
' install Jumper JU3. Adjust contrast pot for best display.
' Refer to the Hitachi HD44780 documentation for details on LCD control.
' -----[ I/O Definitions ]-------------------------------------------------
E PIN 0 ' connect LCD to OutL
' -----[ Constants ]-------------------------------------------------------
#DEFINE _LcdReady = ($STAMP = BS2P) OR ($STAMP = BS2PE)
```
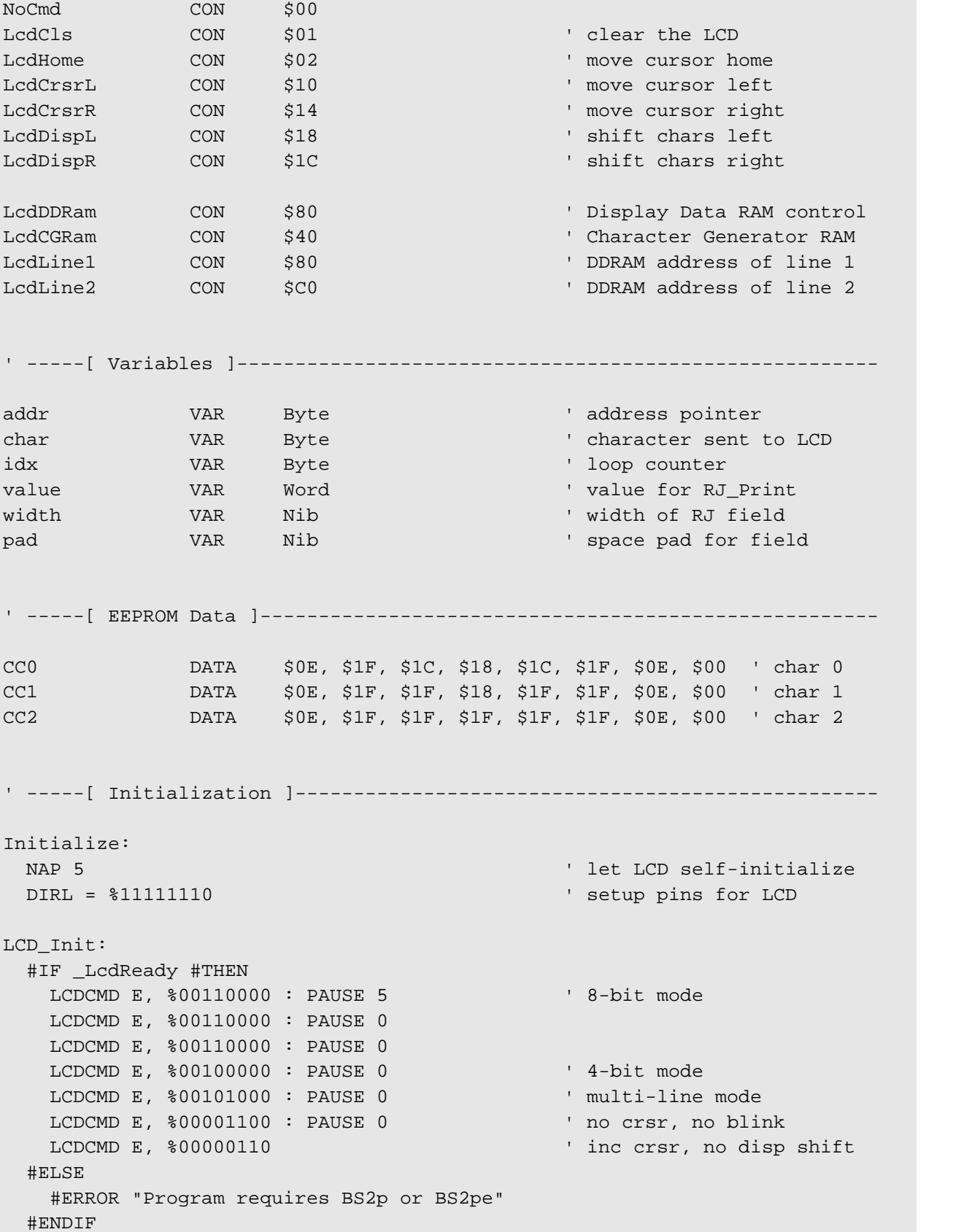

Download\_Chars: ' download custom chars LCDCMD E, LcdCGRam ' prepare to write CG data FOR  $idx = CC0 TO (CC2 + 7)$  ' build 3 custom chars READ idx, char ' ' get byte from EEPROM LCDOUT E, NoCmd, [char] ' put into LCD CG RAM NEXT ' -----[ Program Code ]---------------------------------------------------- Main: LCDCMD E, LcdCls ' blank screen, home cursor PAUSE 500 LCDOUT E, LcdLine1, ["PARALLAX"] ' easy banner LCDOUT E, LcdLine2, ["THE BASIC STAMP"] PAUSE 2000 Animation: FOR addr = 0 TO 15  $\blacksquare$ FOR idx = 0 TO 4  $\qquad$  ' 5 characters in cycle LOOKUP idx, [2, 1, 0, 1, " "], char ' get new character LCDOUT E, (LcdLine2 + addr), [char] ' write it PAUSE 75 ' frame delay NEXT NEXT Counter\_Demo: LCDOUT E, LcdCls, ["Counter"] width = 5  $'$  field is 5-wide FOR value =  $1$  TO  $12345$ LCDCMD E, (LcdLine2 + 11) The position cursor GOSUB RJ\_Print ' right justify PAUSE 100 NEXT GOTO Main END ' -----[ Subroutines ]----------------------------------------------------- ' Prints right-justified value on LCD ' -- preposition cursor ' -- put width of field in 'width' (1 - 5) ' -- put value to print in 'value' (0 - 65535)

```
RJ_Print:
  LOOKDOWN value, >=[10000, 1000, 100, 10, 0], pad
  pad = pad - (5 - width)LCDOUT E, NoCmd, [REP " "\pad, DEC value] RETURN
```
# **Experimenting with Philips I<sup>2</sup>C Components**

There are myriad components that communicate via the Philips  $I^2C$  bus, and the BASIC Stamp 2p family and BASIC Stamp 2pe makes connecting to these parts pretty simple with the I2COUT and I2CIN instructions. When using  $I^2C$  components, the SDA and SCL lines must be pulled up to Vdd (5 volts), usually through 4.7 k $\Omega$  resistors. The BS2p/BS2pe limits the SDA and SCL connections to pins 0 and 1 or 8 and 9, respectively. When using the BS2p40, I<sup>2</sup>C commands may also use the auxiliary I/O (AUXIO) pins, doubling the possible number of  $I^2C$  connections. Refer to the Parallax Stamp Manual (version 2.0 or later) or BASIC Stamp Editor help file for details.

### **Project Schematic**

Note: When using iB1 and iB2 pull-ups, be sure to remove any iButton devices from the demo board.

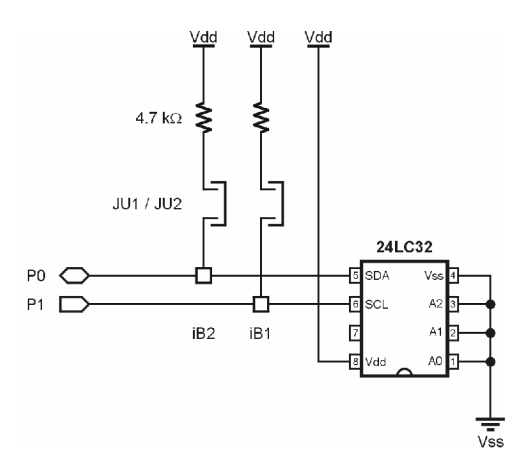

# **Demo Board Connections**

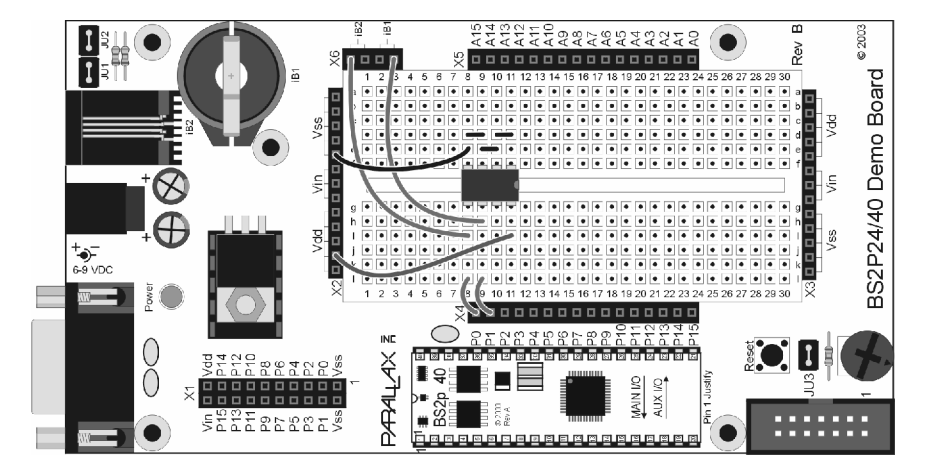

### **Source Code**

```
' =========================================================================
   File...... P24-40_24LC32.BSP
  Purpose... Demonstrates I2COUT and I2CIN
   Author.... Parallax, Inc.
           Copyright (c) 2004, All Rights Reserved
   E-mail.... support@parallax.com
   Started...
   Updated... 17 JUN 2004
   {$STAMP BS2p}
  {\supseteq}' =========================================================================
' -----[ Program Description ]---------------------------------------------
' Writes to and reads from I2C EEPROM. Data is displayed in the DEBUG
' window.
' -----[ I/O Definitions ]-------------------------------------------------
SDA PIN 0 ' SDA on 0; SCL on 1
' -----[ Constants ]-------------------------------------------------------
#DEFINE _I2cReady = ($STAMP = BS2P) OR ($STAMP = BS2PE)
MaxEE CON 4095 ' highest EE address
' -----[ Variables ]-------------------------------------------------------
addr VAR Word ' EE address
addrHi VAR addr.HIGHBYTE
addrLo VAR addr.LOWBYTE
rVar VAR Word ' for random number
tOut VAR Byte ' test value to LCD
tIn VAR Byte ' test value read from LCD
value VAR Word ' value for RJ_Print
width VAR Nib ' width of RJ field
pad VAR Nib ' space pad for field
```

```
' -----[ Initialization ]--------------------------------------------------
Reset:
 #IF (_I2cReady) #THEN
   DEBUG CLS,
         "I2C Demo", CR, CR,
         "Address... ", CR,
         "I2C Out... ", CR,
         "I2C In.... ", CR,
         "Status.... "
 #ELSE
   #ERROR "Program requires BS2p or BS2pe"
 #ENDIF
' -----[ Program Code ]----------------------------------------------------
Main:
 FOR addr = 0 TO MaxEE STEP 5 \blacksquare create addresses
   RANDOM rVar ' create "random" value
   tOut = rVar.HIGHBYTE
   I2COUT SDA, $A0, addrHi\addrLo, [tOut] ' write value
   PAUSE 100
   I2CIN SDA, $A1, addrHi\addrLo, [tIn] ' read it back
   DEBUG CRSRXY, 11, 2, IHEX3 addr | ' report results
   width = 4value = tOut
   DEBUG CRSRXY, 11, 3
   GOSUB RJ_Print
   value = tIn
   DEBUG CRSRXY, 11, 4
   GOSUB RJ_Print
   DEBUG CRSRXY, 11, 5
   IF (tIn = tOut) THEN
    DEBUG "Pass"
   ELSE
    DEBUG "Fail"
   ENDIF
   PAUSE 250
 NEXT
 PAUSE 2000
 DEBUG CR, CR, "Done!"
 END
```

```
' -----[ Subroutines ]-----------------------------------------------------
' Prints right-justified value on DEBUG screen
' -- preposition cursor
' -- put width of field in 'width' (1 - 5)
' -- put value to print in 'value' (0 - 65535)
RJ_Print:
 LOOKDOWN value, >=[10000, 1000, 100, 10, 0], pad
 pad = pad - (5 - width)DEBUG REP " "\pad, DEC value
 RETURN
```
# **Experimenting With Dallas/Maxim 1-Wire Components**

The BASIC Stamp 2p family and BS2pe microcontroller simplifies connecting to Dallas/Maxim 1-Wire components with the OWOUT and OWIN commands. The purpose of this experiment is to demonstrate these 1-Wire commands by reading the unique ROM code from an iButton device. When using 1-Wire components, the bus pin must be pulled-up to Vdd (5 volts). The standard value for this pull-up is 4.7 k $\Omega$ , and the BS2p24/40 demo board makes these pull-ups available via JU1 (for iB1) and JU2 (for iB2).

#### **Project Schematic**

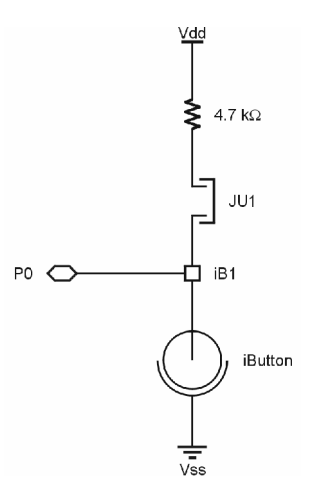

### **Demo Board Connections**

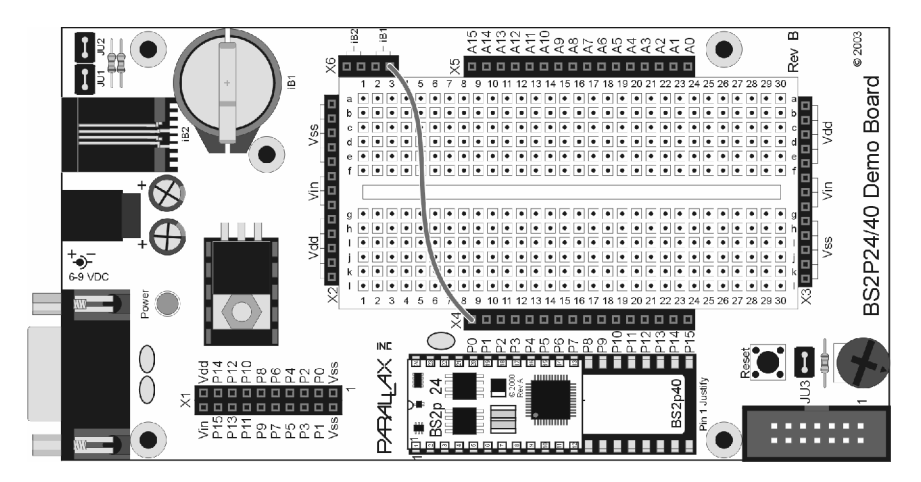

### **Source Code**

```
 =========================================================================
    File...... P24-40_1WIRE_ID.BSP
    Purpose... 1-Wire device identification
   Author.... Parallax, Inc.
              Copyright (c) 2004, All Rights Reserved
    E-mail.... support@parallax.com
    Started...
    Updated... 17 JUN 2004
    {$STAMP BS2p}
    {$PBASIC 2.5}
  =========================================================================
' -----[ Program Description ]---------------------------------------------
' Reads and displays the serial number from a 1-Wire device.
' -----[ I/O Definitions ]-------------------------------------------------
OW PIN 0 ' 1-Wire bus connection
' -----[ Constants ]-------------------------------------------------------
#DEFINE _OwReady = ($STAMP = BS2P) OR ($STAMP = BS2PE)
OwFERst CON \frac{1}{20001} CON \frac{1}{20001} Front-End Reset
OwBERst CON %0010 ' Back-End Reset
```
10 **Contains Contains Contains Contains Contains Contains Contains Contains Contains Contains Contains Contain** 

```
OwBitMode CON %0100
OwHighSpd CON %1000
SearchROM CON $F0
ReadROM CON $33 ' read ID, serial num, CRC
NoDevice CON %11 ' no device present
' -----[ Variables ]-------------------------------------------------------
idx VAR Byte ' loop counter
romData VAR Byte(8) ' ROM data from device
devCheck VAR Nib ' device check return ocde
' -----[ Initialization ]--------------------------------------------------
Reset:
 #IF (_OwReady) #THEN
  DEBUG CLS,
    "1-Wire S/N Reader", CR, CR
 #ELSE
  #ERROR "Program requires BS2p or BS2pe"
 #ENDIF
' -----[ Program Code ]----------------------------------------------------
Main:
 GOSUB Get_SN ' read serial number
 IF (romData(7) < $FF) THEN ' if valid
  FOR idx = 7 TO 0
   DEBUG HEX2 romData(idx) ' show S/N data
    IF ((idx = 7) OR (idx = 1)) THEN
     DEBUG CR ' CR after CRC and SN
    ENDIF
  NEXT
 ELSE
  DEBUG "Bad or no device" \qquad \qquad ' else questionable
 ENDIF
 END
' -----[ Subroutines ]-----------------------------------------------------
' Read 8-byte serial number from 1-Wire device
```

```
Get_SN:
 OWOUT OW, OwFERst, [ReadROM] ' send Read ROM command
 OWIN OW, OwBERst, [STR romData\8] ' read serial number & CRC
 RETURN
```
# **Additional Experiments**

For more experiments with the BS2p family and BS2p24/40 Demo Board, you may wish to download the BS2p "Plus Pack" documentation and code samples from Parallax, free of charge. You may also order the BS2p "Plus Pack" (#45184) via the Internet or directly from Parallax.

# **Using Other Parallax Microcontrollers**

The BS2p24/40 Demo Board is electrically compatible with all Parallax 24-pin microcontrollers, including the Javelin Stamp microcontroller. The demo board is particularly useful for experiments with parallel LCDs (download the StampWorks experiments from Parallax for LCD examples using the BS2, BS2e and BS2sx). Please note that 1-Wire interfacing is not possible with the BS2, BS2e, BS2sx or Javelin without an external co-processor. I<sup>2</sup>C communications with these microcontrollers is possible with code.

When using a 24-pin Parallax microcontroller with the BS2p24/40 Demo Board, be sure to align the module as shown in the diagram below. Also note that when using a 24-pin module, pins P8 through P15 are accessed via sockets A8 through A15.

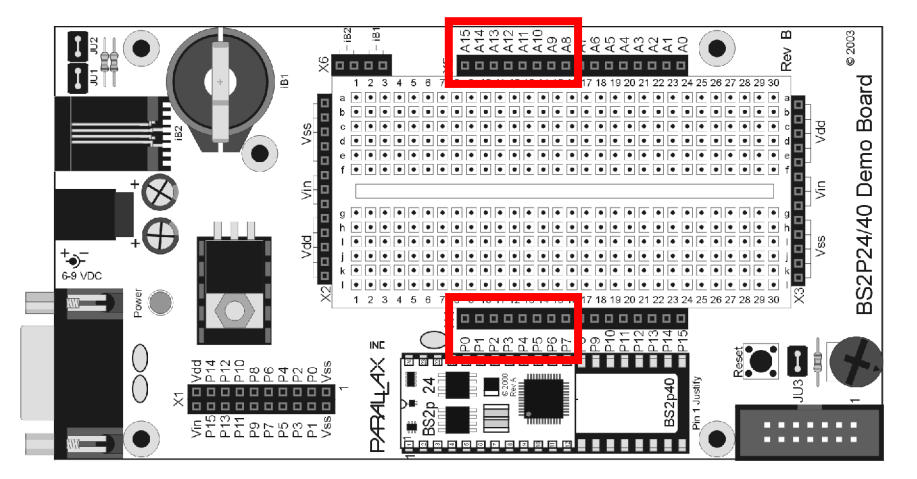